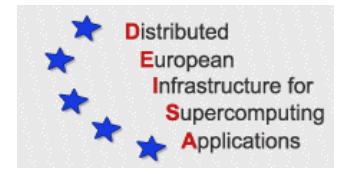

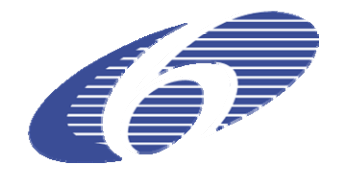

# CONTRACT NUMBER 508830

# **DEISA**

# DISTRIBUTED EUROPEAN INFRASTRUCTURE FOR SUPERCOMPUTING APPLICATIONS

## **European Community Sixth Framework Programme**  RESEARCH INFRASTRUCTURES Integrated Infrastructure Initiative

# SA5 third year report

### Deliverable ID: DEISA-DSA5-3.2 **Due date : April 30, 2007 Actual delivery date: May 25, 2007 Lead contractor for this deliverable: SARA, Netherlands**

### **Project start date : May 1st, 2004 Duration: 4 years**

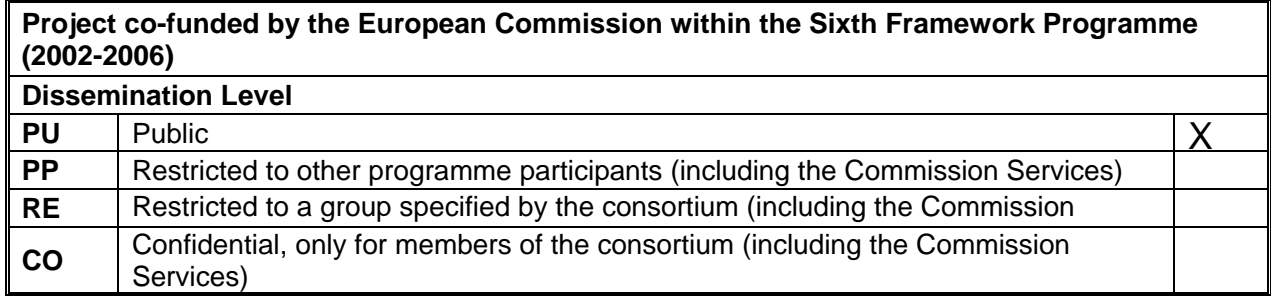

# **Table of Content**

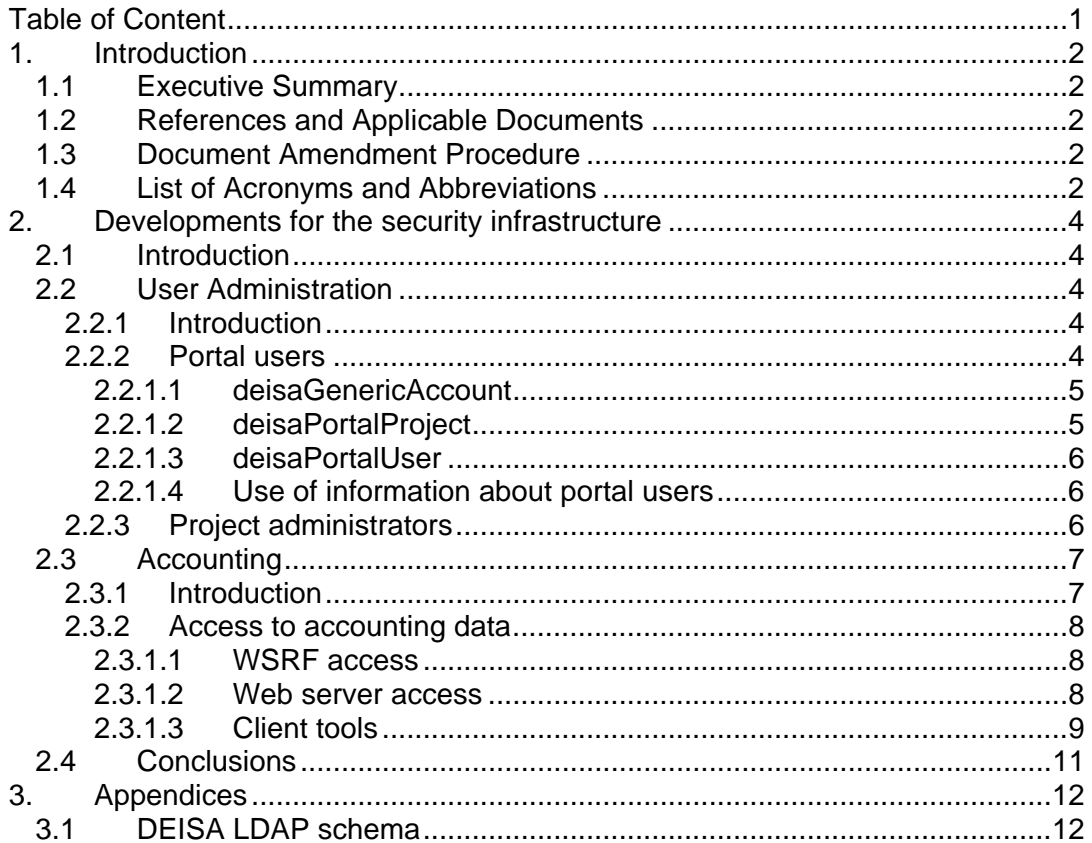

## **1. Introduction**

#### *1.1 Executive Summary*

The SA5 activity is responsible for the implementation and support of AAA (Authentication, Authorisation, and Accounting) facilities and for the implementation and maintenance of procedures for the operational security. The most important technical developments by this activity in the third project year are described in this document.

For the user administration facilities, enabling the authentication and authorisation services of DEISA, several enhancements have been added. First of all the registration of portal users, needed by the eSA3 activity which is setting up a portal service, has been made possible by extending the LDAP schema defined for the DEISA User Administration System (UAS). Secondly, the registration of supervisors of the application projects, e.g. the DECI projects, has also been made possible by the extension of the LDAP schema. The information about the supervisors is used for authorization purposes, both for granting new users to be registered as belonging to a DEISA project and for authorized access to accounting data for the project. These enhancements are described in section 2.2**Erreur ! Source du renvoi introuvable.**.

Most of the effort was this year put in the development and deployment of accounting tools for DEISA. The architecture for the accounting facilities is described in another deliverable, DSA5-3.1 "Accounting facilities for DEISA", published in November 2006. Here the most recent developments are presented, the further development of access facilities for the accounting data. The result of these developments is that now users and administrators (both from sites and DEISA projects) can access the accounting data for which they are authorized. This is discussed in section 2.3.

### *1.2 References and Applicable Documents*

- [1] http://www.deisa.org
- [2] DEISA deliverable DSA5-3.1 Accounting facilities for DEISA
- [3] DSA5-2.1 User Administration in the DEISA Environment- version 2.2
- [4] Accounting Facilities in the European Supercomputing Grid DEISA http://www.ges2007.de/fileadmin/papers/jreetz/GES\_paper105.pdf

#### *1.3 Document Amendment Procedure*

#### *1.4 List of Acronyms and Abbreviations*

- **DART** DEISA Accounting Report Tool
- **GTK4** Globus Toolkit version 4
- **JKS** Java Key Store, a repository for X.509 certificates
- **LDAP** Lightweight Directory Access Protocol
- **MDS** Monitoring and Discovery System, a Globus Toolkit service
- **POSIX** The Portable Operating System Interface
- **UAS** User Administration System
- **UNICORE** UNiform Interface to Computing Resources

3

## **2. Developments for the security infrastructure**

## *2.1 Introduction*

The SA5 activity is responsible for the implementation and support of AAA (Authentication, Authorisation and Accounting) facilities and for the implementation and maintenance of procedures for the operational security, such as an acceptable use policy for users. The status of these facilities and the achievements for the third project year are given in the general management report. Here we give technical details for the most important developments within the security activity. We describe the changes in the user administration system (UAS), the facility which enables the authentication and authorisation services within DEISA. And we describe the developments on the accounting facilities which have taken place since the publication of the deliverable of November 2006 describing the architecture of the accounting facilities for DEISA [2].

## *2.2 User Administration*

#### *2.2.1 Introduction*

The DEISA user administration system (UAS) is responsible for the registration of DEISA users and contains attributes which are needed to enable other DEISA specific services. The system enables the creation of user accounts at sites, the distribution of information from the X.509 certificates for the PKI based authorisation services, and the distribution of information needed for the generation of usage records. In addition the repository gives general information about DEISA users. Details of the system are described in the document "User Administration in the DEISA Environment- version 2.2"

In the third project year several enhancements have been added and these are presented here.

### *2.2.2 Portal users*

In June 2006 with the start of eDEISA, an expansion of the DEISA activity [1], a portal working group started work on the introduction of a portal facility. Through discussions between SA5 and the portal working group, several decisions were made about the implementation of the registration of the users of these portal facilities. It was decided that jobs submitted through the portal will run under a common account for each portal application. These portal accounts are registered as standard DEISA accounts. They can be identified as a portal account because they are registered as members of the specific portal project name which is defined in the UAS. Because a common account is used for all portal users using the same application the portal facility does not need root permissions for switching between different user ids at DEISA sites.

The portal users are registered by the site running the portal server. However other sites also want to have access to information about these users because of local policies. DEISA sites want to be able to track the end user which is behind the job that is running under the common portal account. It was decided to add the needed information about the portal users to the UAS.

Portal users don't need user accounts or login credentials at the DEISA sites. The LDAP schema in use for registering DEISA users however defines the login name and uid as a mandatory attribute. If portal users were registered in the same way as normal DEISA users then additional information would be needed to indicate that no

login facilities would have to be created for these users. This was not regarded as a very transparent way of registering portal users and it was decided to add a separate branch in the LDAP schema for the registration of portal users.

Two new object classes, one for the registration of portal projects and the other for the registration of portal users, and several new attribute definitions were added to the DEISA LDAP schema. The complete DEISA LDAP schema is given in Appendix 3.1.

The use of these definitions will be illustrated by the following examples.

#### *2.2.2.1 deisaGenericAccount*

Before jobs can be run for a portal application an account must be created. This is a standard DEISA user account, however not associated with a real end user but with the portal server. So the LDAP entry looks a little different than one for a standard user, but the important result is that the specified uid and gid are created at all sites. An entry for an account that can be referenced as deisaGenericAccount will look like:

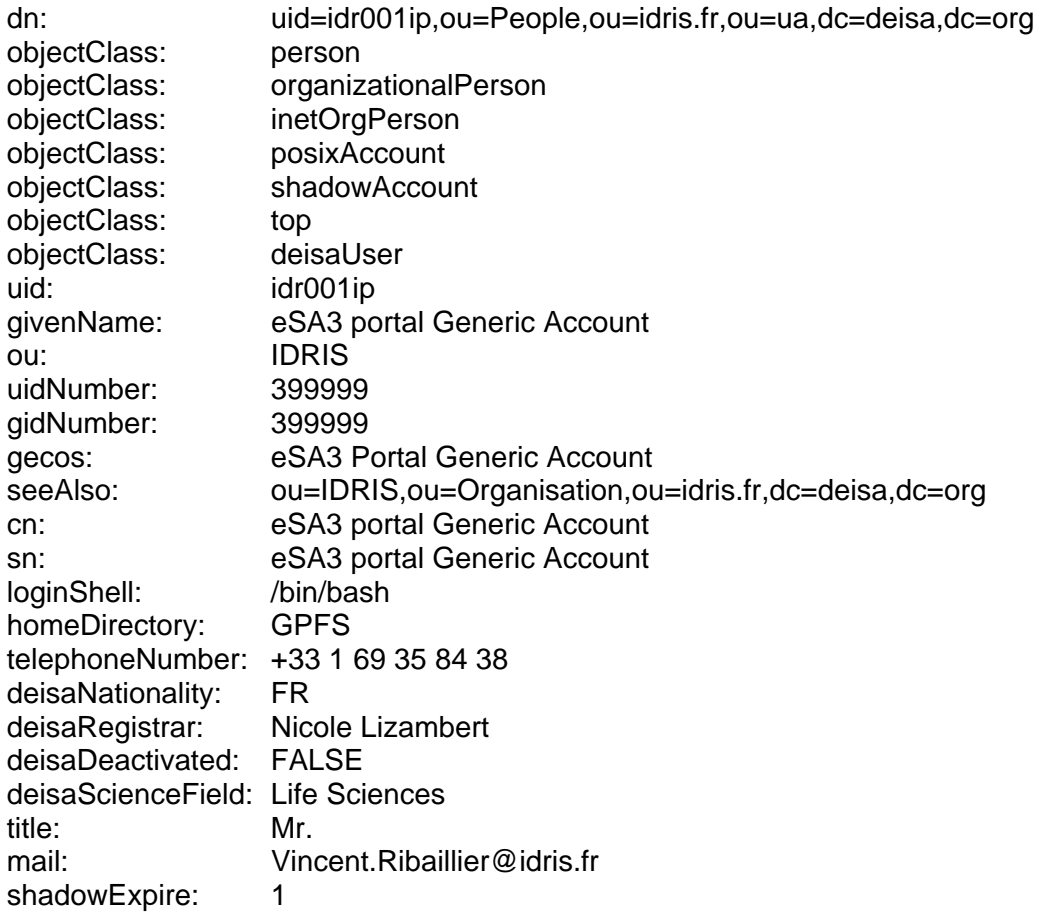

As part of the registration this generic account must also be registered as a member of a DEISA project. For this purpose a project "portal-generic-accounts" is defined and idr001ip is registered as a member.

#### *2.2.2.2 deisaPortalProject*

The deisaPortalProject object class is used to register a specific portal application (portal project) and the portal users which can use this application. An example is given here:

```
deisaPortalProjectId=portal-
dn:000001, ou=PortalServer, ou=idris.fr, ou=ua, dc=deisa, dc=org
objectClass:
                       deisaPortalProject
deisaPortalProjectId: portal-000001
deisaReference: GENOPLUS
deisaGenericAccount: idr001ip
deisaPortalMember: portal-user1<br>deisaPortalMember: portal-user2
```
The deisaPortalMembers are the portal users which are registered using the deisaPortalUser object class.

#### $2.2.2.3$ deisaPortalUser

For each user which can make use of one or more portal applications, an entry must be given using the deisaPortalUser object class and some standard defined object classes. An example is given below:

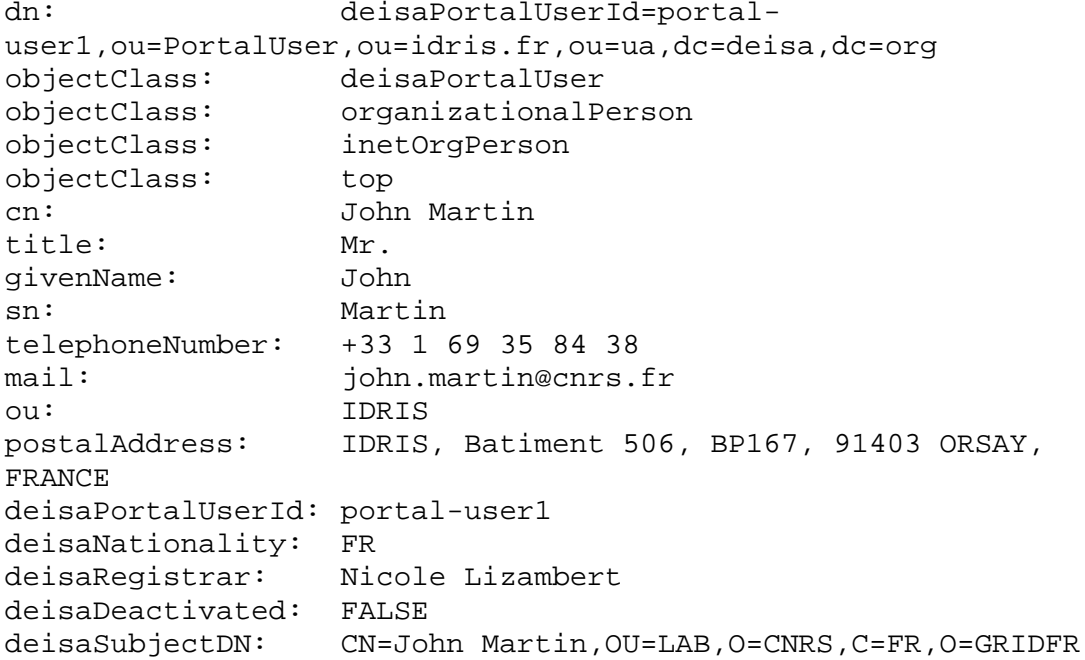

#### $2.2.2.4$ Use of information about portal users

The deisaPortalProjectId and the deisaPortalUserId will be specified for jobs which are submitted by the portal server. With this information other sites can identify the user and the application for which the job has run and more details can be retrieved from the UAS. This information will also be used for the creation of usage records. The portal server will be able to collect the usage information using the DEISA accounting tools and with this information the server can control the usage by the different portal applications and individual portal users.

#### $2.2.3$ Project administrators

Recently it was decided to add the person(s) responsible for a DEISA project (e.g. DECI projects) to the UAS. This will be implemented early in the fourth project year. This information will support the authorisation process for users that must be added as project members.

To enable the registration of the project administrators a new object class deisaProject is defined which extends the information that is given about a DEISA project:

```
objectclass ( 1.3.6.1.4.1.20846.101.4 
   NAME 'deisaProject' 
   DESC 'DEISA Project' 
   SUP top 
   AUXILIARY 
   MAY ( deisaScienceField $ deisaProjectSupervisor ) 
 )
```
The deisaProjectSupervisor is the new attribute defined to specify the project administrator. There can be more than one supervisor registered. At the same time it was decided to move the existing attribute deisaSciencefield from the user registration to the project registration as this is more appropriate. The definition of the deisaProjectSupervisor attribute is given by:

```
attributetype ( 1.3.6.1.4.1.20846.101.1.12 
   NAME 'deisaProjectSupervisor' 
   DESC 'id of Project Investigator' 
   EQUALITY caseIgnoreMatch 
   ORDERING caseIgnoreOrderingMatch 
   SUBSTR caseIgnoreSubstringsMatch 
   SYNTAX 1.3.6.1.4.1.1466.115.121.1.44 
 )
```
An example of the addition of a project entry with the extensions given above will now look like:

dn: cn=example-project,ou=Project,ou=sara.nl,ou=ua,dc=deisa,dc=org objectClass: posixGroup objectClass: deisaProject objectClass: top cn: example-project gidNumber: 90000 memberUid: sar00001 deisaScienceField: example deisaProjectSupervisor: sar00004

In this example both a new member and a new supervisor are specified. Both these attributes are not mandatory. Supervisors are identified by their uid as specified by their user registration. It is assumed that supervisors will be registered in the UAS. More than one supervisor can be specified.

### *2.3 Accounting*

#### *2.3.1 Introduction*

The architecture of the accounting facilities for DEISA is described in the deliverable DSA5-3.1, published in November 2006 [2]. An important property of the architecture is the distributed set up of the services as is shown in Figure 1. Each site has a local database which is filled with DEISA specific usage records from jobs which have run

locally. Other sites and persons can retrieve this information with authorisation based on their role. An administrator of site A can access all remote records for users which are registered by site A, the site accounting role and a project administrator can access all records belonging to that project, the project accounting role. And of course users will be able to access all the records belonging to the jobs they have run.

We will present more details about the access tools which have been developed.

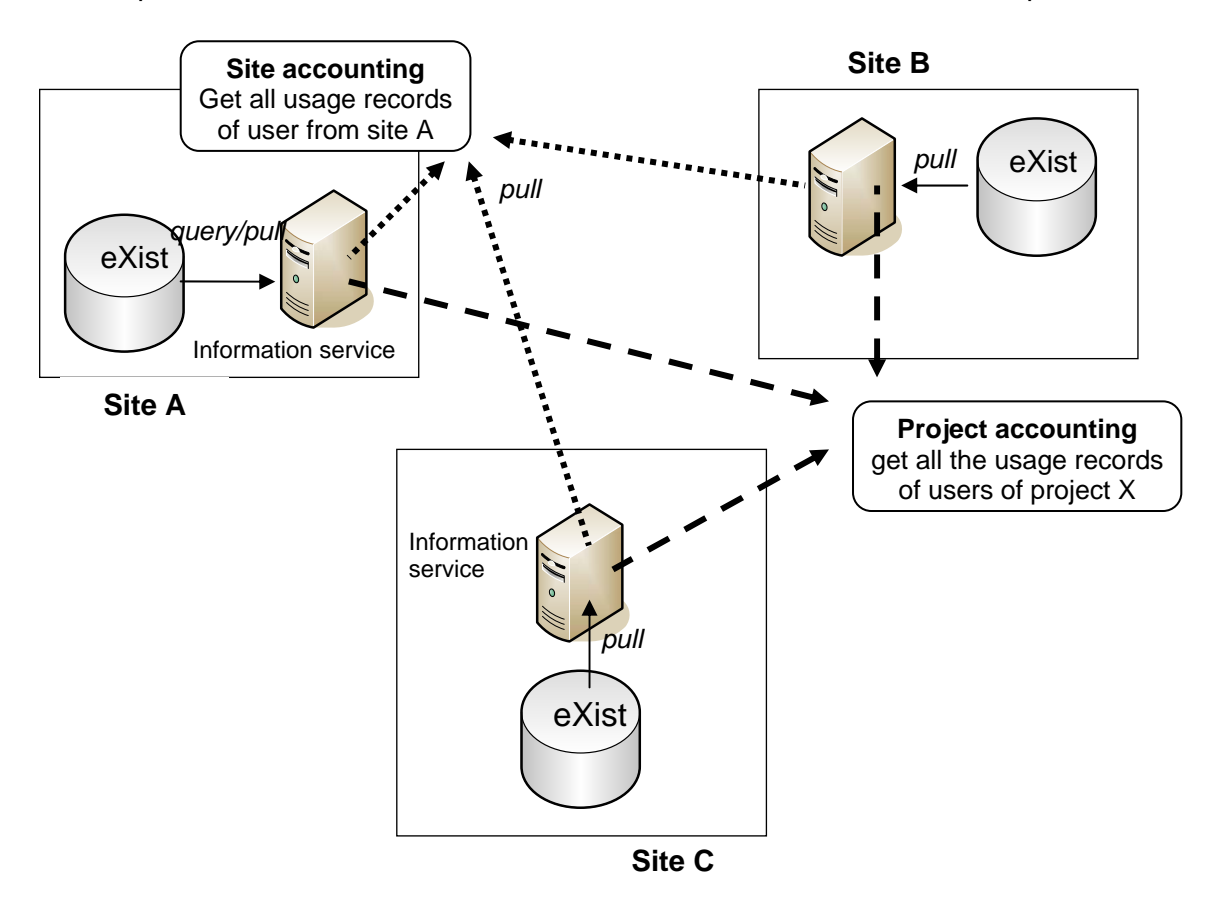

#### **Figure 1 Architecture of accounting services**

#### *2.3.2 Access to accounting data*

#### *2.3.2.1 WSRF access*

A WSRF (Web Services Resource Framework) based tool has been developed that can retrieve remotely the accounting data. The tool makes use of the GTK4 provided information service which is deployed by DEISA sites. The information service will check the authorisation and will provide the requested accounting information to a remote client. The testing of this facility takes more time than expected and it was decided to implement first access facilities based on web servers that will run a CGI script.

#### *2.3.2.2 Web server access*

For the web server access each site has to set up a web server and enable a CGI script which will handle incoming requests. Authorisation for access to the data is implemented using a file, acct-grid-mapfile, which maps the Subject Names from X.509 certificates to the roles that the owner of the certificate has (roles can be user, site administrator, project administrator and DEISA supervisor). The entries in this file look like

"/O=dutchgrid/O=users/O=sara/CN=First Last" site-SARA

"/O=dutchgrid/O=users/O=sara/CN=First Last" uid

"/O=dutchgrid/O=users/O=sara/CN=First Last" project-example

"/O=dutchgrid/O=users/O=sara/CN=First Last" site-all

The first entry grants access on a site for all SARA related records for the owner of the certificate with the Subject Name "/O=dutchgrid/O=users/O=sara/CN=First Last", the second entry for all records related to the DEISA user id uid, and the third entry grants access to all records for the example project. The last entry could be for a DEISA supervisor. It grants access to all records available on the site.

These entries can be generated automatically for the user and site entries from the information in the UAS. The Subject Name is part of the user registration and is associated with the DEISA uid. Site administrators can be identified as members of the DEISA staff project and the site is given by the organization they belong to. The project administrator entries can also be generated automatically after the new attribute deisaProjectSupervisor, which is described in section 2.2.3, is introduced in the UAS,

#### *2.3.2.3 Client tools*

Tools have been developed for the generation of reports based on the data retrieved from the accounting repositories. With these tools it is possible to select the data that the user is interested in and summary reports will be generated based on the authorization as determined by the role of the user.

As a fast available solution, a web based client, SimpleDART, was developed with Perl with which a user can display the information to which access is authorized based on the role of the user. This tool uses the web server and CGI script facilities described in section 2.3.2.2.

The SimpleDART tool is a command-line tool which can for example be used as an automated UNIX cron-job.

However the tool doesn't have an easy to use graphical interface and it also lacks the possibility to interface to the WSRF based access facilities. It was decided to develop an improved tool, DART (DEISA Accounting Reporting Tool), based on Java. With this tool both access facilities, WSRF and web server based, can be used.

The DART tool is a Java webstart application, which means that it can be started from a browser, and updates can easily be maintained centrally, but it has the power of a full featured Java application.

The DART tool is still under development, but a beta version is already deployed. The tool can be run on every client system, provided that a JKS is available with the necessary X.509 certificates loaded. For most users this will already be the case as the JKS is also needed for using the UNICORE client, which is the standard tool to access the DEISA infrastructure.

After the DART application is loaded the user has to provide on the first window the JKS location. The default location of the JKS as used by UNICORE will be displayed if found. In the next window, shown in Figure 2., the user can select the role, the time interval for which data is requested, and from which sites data will be requested.

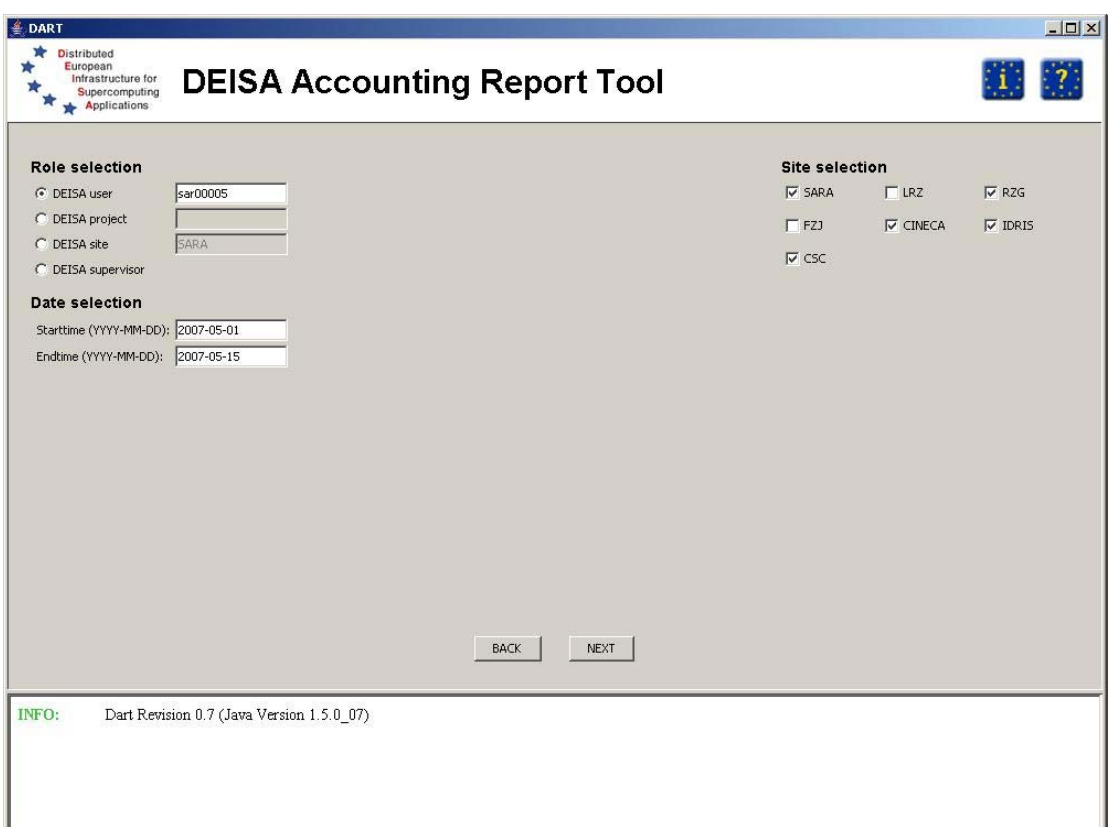

**Figure 2 DART selection window** 

| Startdate: 2007-01-01<br><b>Enddate:</b> | 2007-05-15               |      |                                  |                                           |              |                         | New Report       | Save Settings       | Export       |
|------------------------------------------|--------------------------|------|----------------------------------|-------------------------------------------|--------------|-------------------------|------------------|---------------------|--------------|
| Total   May 2007                         |                          |      |                                  |                                           |              |                         |                  |                     |              |
| Project                                  |                          | User | Site / Machine                   | Jobs                                      | Walltime [s] | Cpu Duration (norm) [h] | Cpu Duration [h] | Cpu Time (norm) [h] | Cpu Time [h] |
| <b>ALL</b>                               | <b>ALL</b><br>ALL        |      | <b>SUMMARY</b><br><b>SUMMARY</b> | $\overline{2}$<br>$\overline{\mathbf{c}}$ | 127<br>127   | 0,00<br>0,00            |                  | 0,03<br>0,03        |              |
| staff                                    | Jules Wolfrat (sar00005) |      | RZG / RZG SP4                    | $\mathbf{1}$                              | 64           | 0,00                    | 0,00             | 0.01                | 0,02         |
|                                          | Jules Wolfrat (sar00005) |      | SARA/ASTER                       | $\mathbf{1}$                              | 63           | 0,00                    | 0,00             | 0,02                | 0,02         |
|                                          |                          |      |                                  |                                           |              |                         |                  |                     |              |
|                                          |                          |      |                                  |                                           |              |                         |                  |                     |              |

#### **Figure 3 DART output window**

With the "next" button the generation of the report is started. An example of an end user report is given in Figure 3. The output displays number of jobs run and several timings for the jobs. The walltime is the wall clock time of the job in seconds, the CPU duration is the wall clock time multiplied with all CPUs which have been reserved for the job, and the CPU time is the total real CPU time as used by the job. For these two latter values both normalized as well as the original values are displayed. The normalized values are based on a conversion of the original values to values for a reference system. Currently the reference system is a IBM Power4 CPU running at 1.7GHz. The conversion factors are based on the results obtained by a benchmark suite of applications and they are maintained in a separate file in XML format. Changes in the conversion factors don't affect the original data, which makes it easy to apply changes.

At the bottom of the screen error messages are displayed, in this case about one of the accounting servers which could not be contacted.

### *2.4 Conclusions*

The UAS has proven to be easily extendable with new functionality. Users of the portal facilities can now be registered using the new LDAP schema taken in production this year and this information is used for tracking the usage of DEISA resources by these users. Also the registration of supervisors or administrators of DEISA projects can be registered with the new schema and this enables authorization facilities for users having this role.

With the availability of the DART tool a complete set of accounting tools is available for the DEISA community. End users as well as site administrators and project administrators can retrieve the data in which they are interested. With DART the data can also be imported to a local file, which then can be used for further processing of the data. For instance the data can be exported to a local repository by site administrators.

The accounting facilities developed and implemented for DEISA have also been published in a paper [4].

#### $3.$ **Appendices**

#### **DEISA LDAP schema**  $3.1$

```
# DEISA X.500 Schema
## This schema defines several object classes and attributes for DEISA
# The DeisaUser objectclass contains the following attributes:
## - deisaNationality
                            Nationality (e.g. NL)
# - deisaRegistrar
                            Full name of the administrator that
registered the user
                            Scientific field in which the user
# - deisaScienceField
operates
updisaleactivated<br># - deisaDeactivated<br># - deisaDeactReason
                            True if account is deactivated
                            Reason of account deactivation
  - deisaSubjectDN
                            Subject DN from user certificate
#- deisaUser
#DEISA user
## PortalProject objectclass:
  ###a deisaPortalProject
#- deisaPortalMember
                              deisaPortalUser member of a
deisaPortalProject
\pm- deisaReference
                               Acronym of a deisaPortalProject
## PortalUser objectclass
#- deisaPortalUser
                               DEISA PortalUser
  - deisaPortalUserID
#id of DEISA Portal User
attributetype ( 1.3.6.1.4.1.20846.101.1.1
   NAME 'deisaNationality'
   DESC 'Nationality of user (see ISO 3166)'
   SYNTAX 1.3.6.1.4.1.1466.115.121.1.11
 \lambdaattributetype ( 1.3.6.1.4.1.20846.101.1.2
   NAME 'deisaRegistrar'
   DESC 'Registrar of user (full name)'
   EQUALITY caseIgnoreMatch
   ORDERING caseIgnoreOrderingMatch
   SUBSTR caseIgnoreSubstringsMatch
   SYNTAX 1.3.6.1.4.1.1466.115.121.1.44
   SINGLE-VALUE
 \lambdaattributetype ( 1.3.6.1.4.1.20846.101.1.3
   NAME 'deisaScienceField'
   DESC 'Scientific Field'
   EQUALITY caseIqnoreMatch
   ORDERING caseIqnoreOrderingMatch
   SUBSTR caseIqnoreSubstringsMatch
   SYNTAX 1.3.6.1.4.1.1466.115.121.1.44
    SINGLE-VALUE
 \lambdaattributetype ( 1.3.6.1.4.1.20846.101.1.4
   NAME 'deisaDeactivated'
```

```
 DESC 'Account deactivated' 
     EQUALITY booleanMatch 
     SYNTAX 1.3.6.1.4.1.1466.115.121.1.7 
     SINGLE-VALUE 
 \lambdaattributetype ( 1.3.6.1.4.1.20846.101.1.5 
     NAME 'deisaDeactReason' 
     DESC 'Reason of account deactivation' 
     EQUALITY caseIgnoreMatch 
     ORDERING caseIgnoreOrderingMatch 
     SUBSTR caseIgnoreSubstringsMatch 
     SYNTAX 1.3.6.1.4.1.1466.115.121.1.44 
    SINGLE-VALUE
 \lambdaattributetype ( 1.3.6.1.4.1.20846.101.1.6 
     NAME 'deisaSubjectDN' 
     DESC 'Subject DN from user certificate' 
     EQUALITY caseExactIA5Match 
     SUBSTR caseExactIA5SubstringsMatch 
     SYNTAX 1.3.6.1.4.1.1466.115.121.1.26 
     SINGLE-VALUE 
 \lambdaattributetype ( 1.3.6.1.4.1.20846.101.1.7 
     NAME 'deisaPortalProjectID' 
     DESC 'id of a portal project' 
     EQUALITY caseIgnoreMatch 
     ORDERING caseIgnoreOrderingMatch 
     SUBSTR caseIgnoreSubstringsMatch 
     SYNTAX 1.3.6.1.4.1.1466.115.121.1.44 
     SINGLE-VALUE 
 \lambdaattributetype ( 1.3.6.1.4.1.20846.101.1.8 
     NAME 'deisaPortalUserId' 
     DESC 'id of user of a portal project' 
     EQUALITY caseIgnoreMatch 
     ORDERING caseIgnoreOrderingMatch 
     SUBSTR caseIgnoreSubstringsMatch 
     SYNTAX 1.3.6.1.4.1.1466.115.121.1.44 
     SINGLE-VALUE 
  ) 
attributetype ( 1.3.6.1.4.1.20846.101.1.9 
     NAME 'deisaGenericAccount' 
     DESC 'DEISA UNIX Generic Account mapped to a deisaPortalProject' 
     EQUALITY caseExactIA5Match 
     SUBSTR caseExactIA5SubstringsMatch 
     SYNTAX 1.3.6.1.4.1.1466.115.121.1.26 
     SINGLE-VALUE 
  ) 
attributetype ( 1.3.6.1.4.1.20846.101.1.10 
     NAME 'deisaPortalMember' 
     DESC 'deisaPortalUser member of a deisaPortalProject' 
     EQUALITY caseIgnoreMatch 
     ORDERING caseIgnoreOrderingMatch 
     SUBSTR caseIgnoreSubstringsMatch 
     SYNTAX 1.3.6.1.4.1.1466.115.121.1.44 
  )
```

```
attributetype ( 1.3.6.1.4.1.20846.101.1.11 
     NAME 'deisaReference' 
     DESC 'Acronym of a deisaPortalProject' 
     EQUALITY caseIgnoreMatch 
     ORDERING caseIgnoreOrderingMatch 
     SUBSTR caseIgnoreSubstringsMatch 
     SYNTAX 1.3.6.1.4.1.1466.115.121.1.44 
     SINGLE-VALUE 
  ) 
objectclass ( 1.3.6.1.4.1.20846.101.1 
     NAME 'deisaUser' 
     DESC 'DEISA user' 
     SUP top 
     AUXILIARY 
     MUST ( deisaNationality $ deisaRegistrar $ deisaDeactivated ) 
     MAY ( deisaDeactReason $ deisaSubjectDN $ deisaScienceField ) 
  ) 
objectclass ( 1.3.6.1.4.1.20846.101.2 
     NAME 'deisaPortalUser' 
     DESC 'DEISA Portal User' 
     SUP top 
     AUXILIARY 
     MUST ( deisaPortalUserID $ deisaNationality $ deisaRegistrar $ 
     deisaDeactivated ) 
     MAY ( deisaDeactReason $ deisaSubjectDN ) 
  ) 
objectclass ( 1.3.6.1.4.1.20846.101.3 
     NAME 'deisaPortalProject' 
     DESC 'DEISA Portal Project' 
     SUP top 
     STRUCTURAL 
     MUST ( deisaPortalProjectId $ deisaGenericAccount ) 
    MAY ( deisaReference $ deisaPortalMember ) 
  )
```